# **Guida introduttiva al sistema video LifeSize**

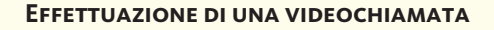

*Composizione di un numero dall'elenco di ricomposizione*

■ Usando i tasti freccia, selezionare il numero da chiamare.

Premere **ok** 

# *Composizione di un numero dalla directory*

■ Premere

■ Usando i tasti freccia, selezionare il numero da chiamare.

■ Premere **OK** 

## *Composizione manuale*

■ Usando i tasti freccia, selezionare il pulsante Videochiamata nella schermata principale.

Premere **ok** 

■ Inserire il numero di telefono o l'indirizzo IP.

■ Premere

#### **Risposta a una videochiamata**

■ Premere OK

#### **Chiusura di una videochiamata**

■ Premere <sub>| R</sub>eed per terminare una

chiamata bidirezionale.

 $\blacksquare$  Premere  $\binom{2}{2}$   $\binom{2}{2}$  per terminare

una chiamata a più vie.

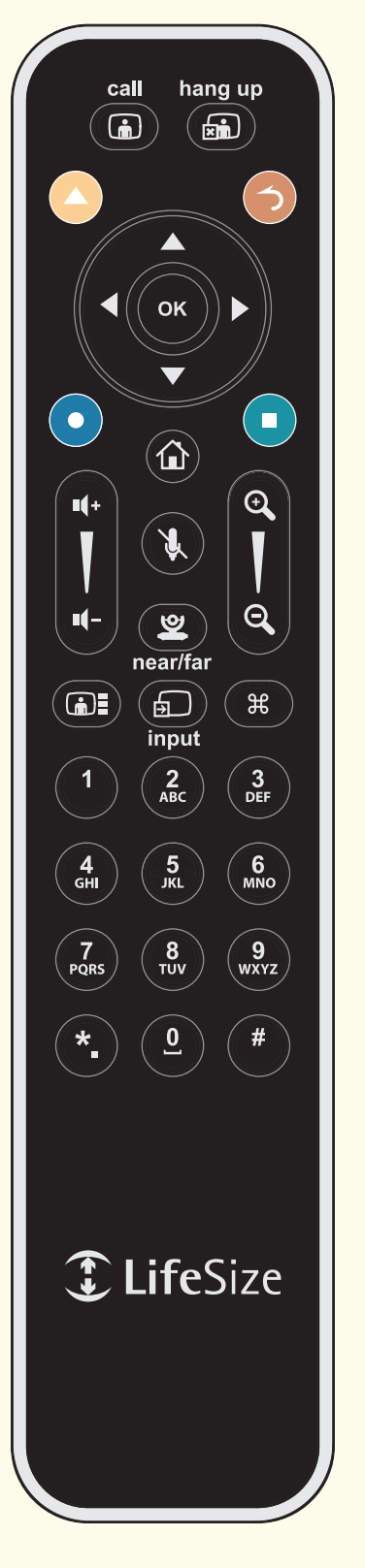

#### **Selezione della videocamera da controllare**

■ Premere **D** per passare dalla videocamera vicina a quella remota, e viceversa, durante una chiamata.

### **Regolazione di una videocamera PTZ**

■ Selezionare la videocamera da controllare.

■ Usare i tasti freccia per spostare la videocamera verso destra, sinistra, l'alto e il basso.

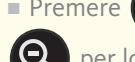

 $\blacksquare$  Premere  $\bigoplus$  per lo zoom avanti e

per lo zoom indietro.

#### **Regolazione del suono**

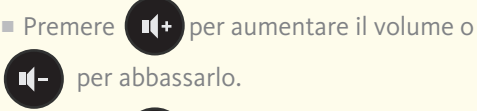

■ Premere **per disattivare e** 

riattivare l'audio.

# **Selezione del layout dello schermo**

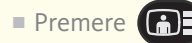

#### **Ritorno alla schermata principale**

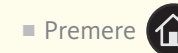

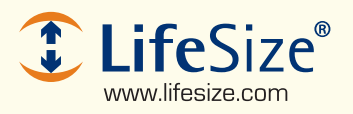

©2008 LifeSize Communications, Inc. Tutti i diritti riservati.

*Per ulteriori informazioni sull'uso del sistema, consultare la Guida utente del sistema di video comunicazione LifeSize.*